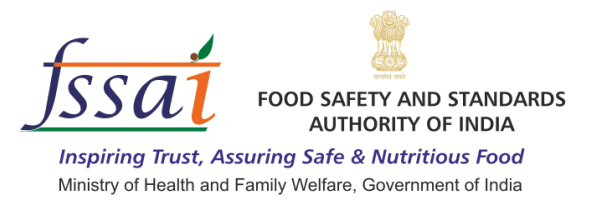

## **Instructions for Filling the Online Application Form for FSSAI Internship**

- 1. Please go to [www.fssai.gov.in/internship](http://fssai.gov.in/internship) and download the Guidelines regarding the Recruitment.
- 2. The home page will open after clicking on the link.

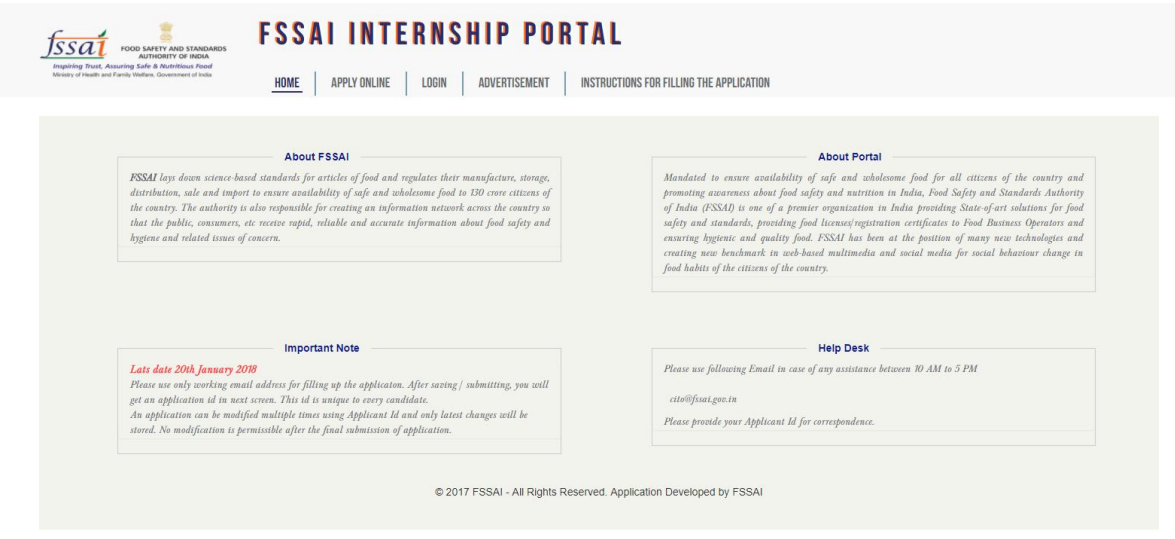

3. Now click on Apply Online option in header menu, you will be redirected to a page.

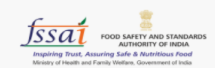

## **FSSAI INTERNSHIP PORTAL**

 $\underline{\text{HOME}} \quad \Big| \quad \text{APPLY ONLINE} \quad \Big| \quad \text{LOGIN} \quad \Big| \quad \text{ADVERTISEMENT} \quad \Big| \quad \text{INSTRUCTIONS FOR FILING THE APPLICATION}$ 

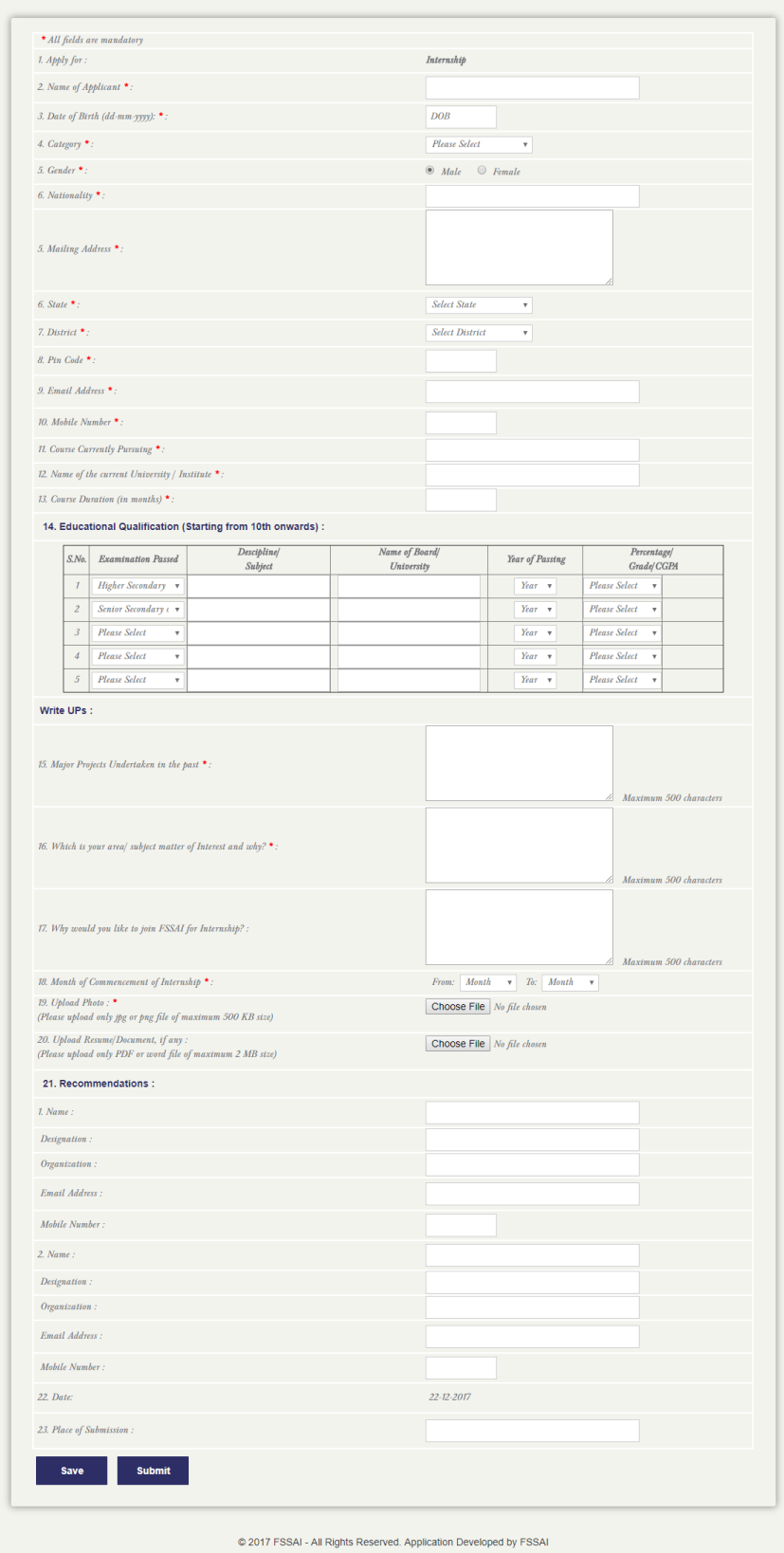

4. Please note that you can save the form at any point of time. However, you need to fill the Name of Candidate and email address to save the form and after saving that you will get a unique Application Code in next screen. By using that Application Code and filled email id you can able to login through login page. After login, you will be able to edit your application and can submit finally. After final submit you will not able to make further changes in your application, you can only view and print the application after login.

## **Kindly note down your Application Code as that will not be sent to the email ids.**

5. The first 13 questions relates to your basic, contact information and course you are currently pursuing, all are mandatory at the time when you will make the final submission.

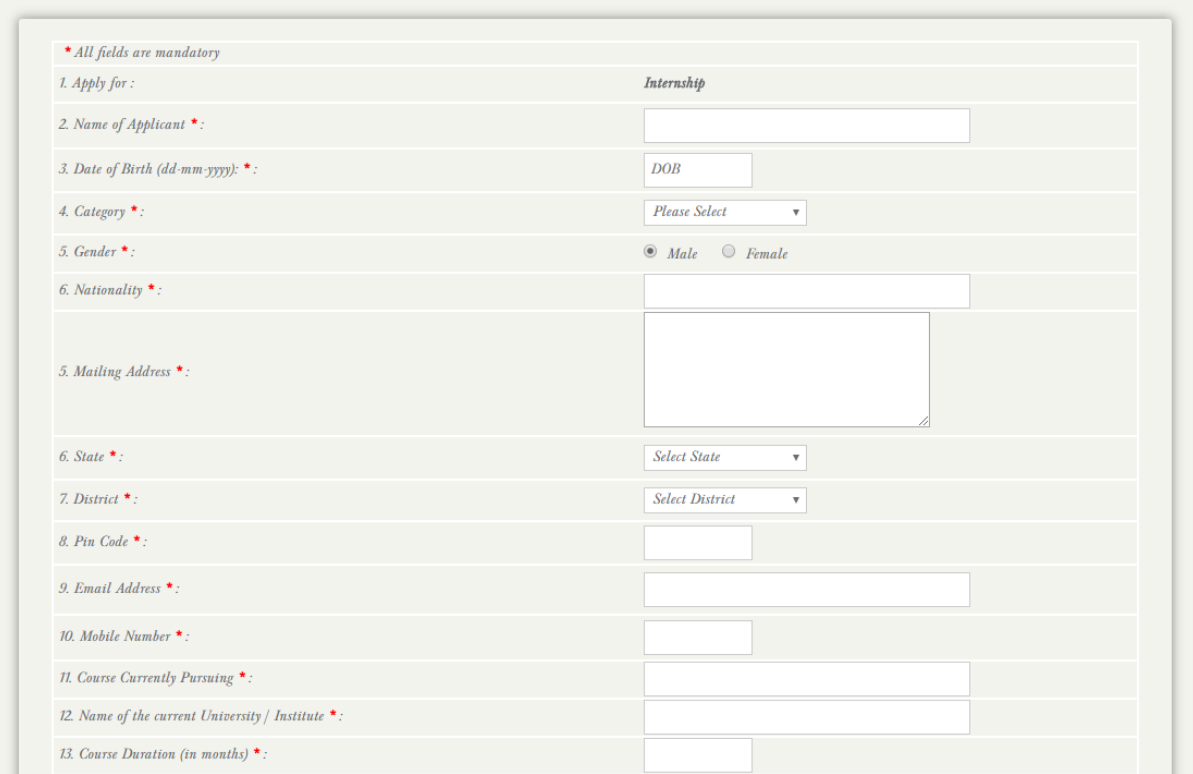

6. In Educational Qualification section you have to fill your academic history from 10th onwards. There are 5 rows and first two are mandatory are mandatory.

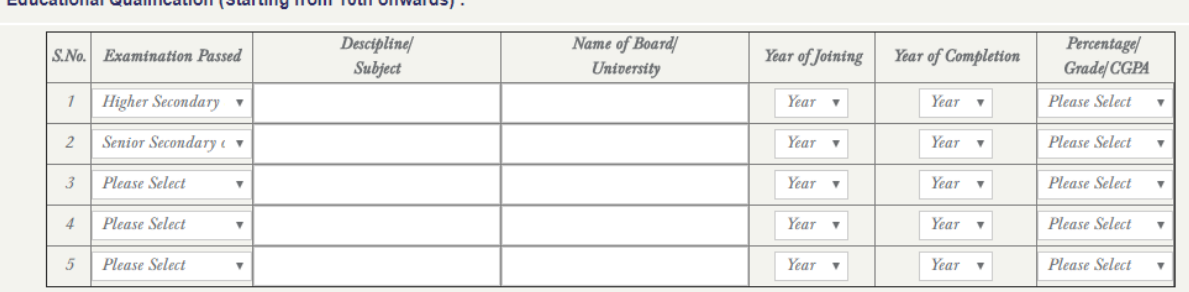

**Educational Qualification (Starting from 10th onwards)** 

7. In Write Ups there are details to put like your projects, area of interest, reason to join FSSAI for internship and month of Commencement.

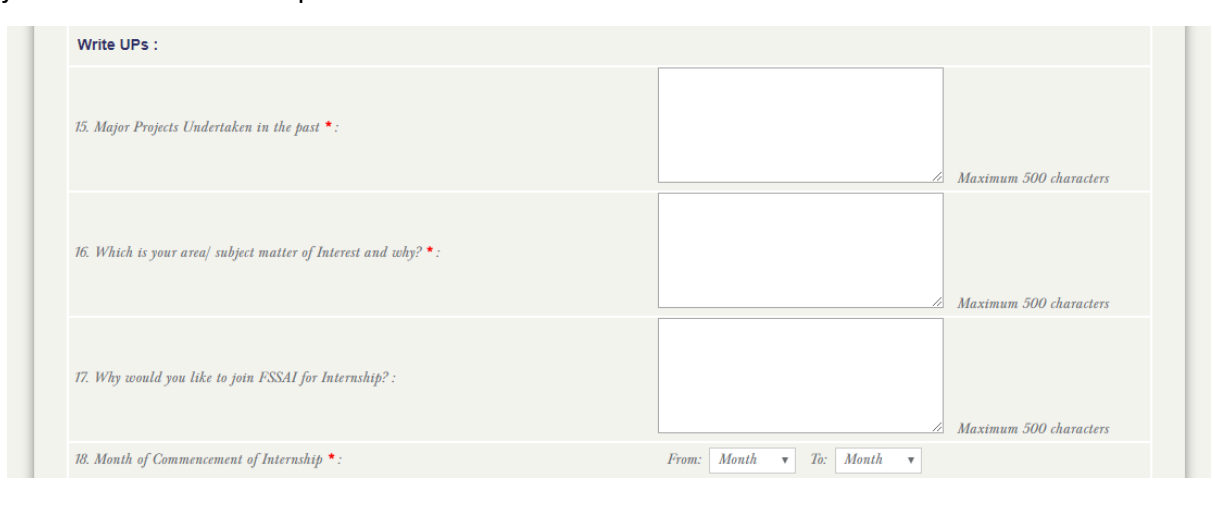

- 8. The questions– 'Upload Photo' , is a file upload field. Please upload your clear photograph not more than 500 kb in size. The file format should be only in jpeg or png.
- *9.* The question 'Upload Resume', is a file upload field. Please upload your detailed resume not more than 2 mb in size. The file format should be only in pdf or word.

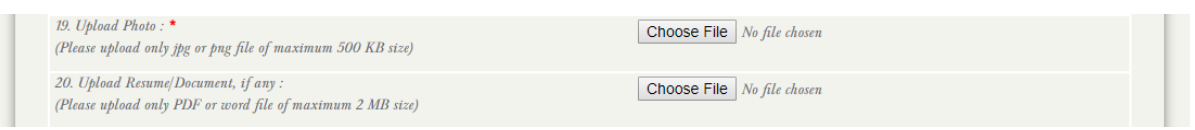

*10.* The Recommendation block has the fields for to fill information about 2 persons, who recommends you to apply**.**

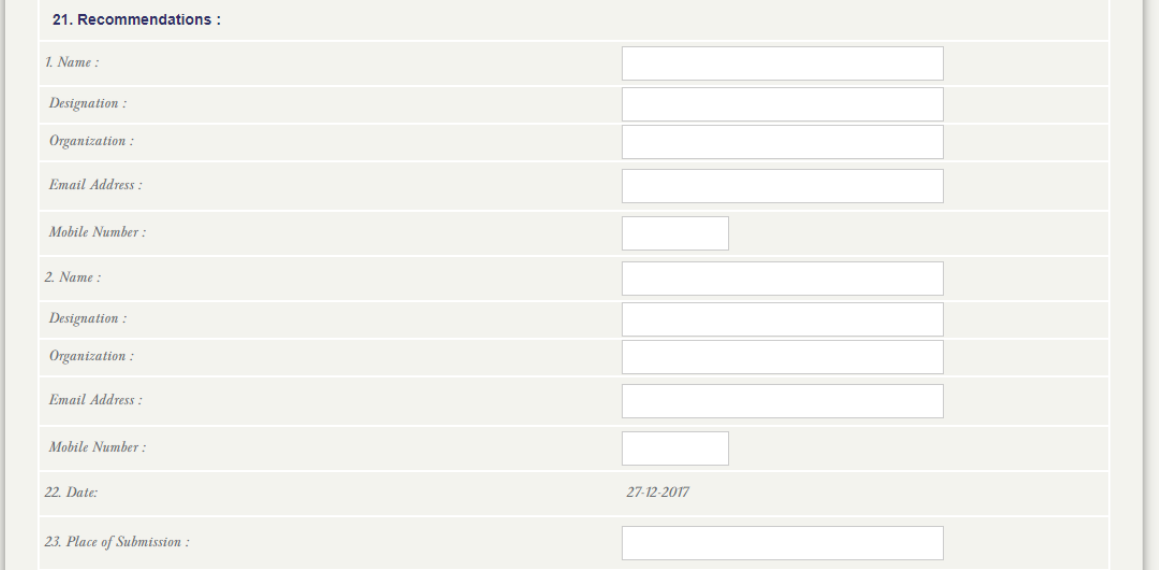

- *11.* After filling up the form you can save or submit your application. You can save your application at any point as described in **point no. 4.**
- 12. Please read all the questions carefully before submitting. Please note that no edits will be allowed after the final submission of the form. **Also please note down your application Id carefully.**
- 13. You can only view and print the form after the final submission.
- 14. You can email us at [estd@fssai.gov.in](mailto:estd@fssai.gov.in) for any queries. We will respond as soon as possible.

## **All the Best!**